## Application Note

# 네트워크 진단 모드

Version 1.0 2009-02-19

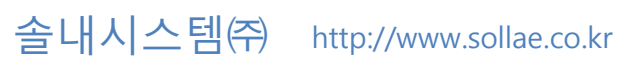

### 목차

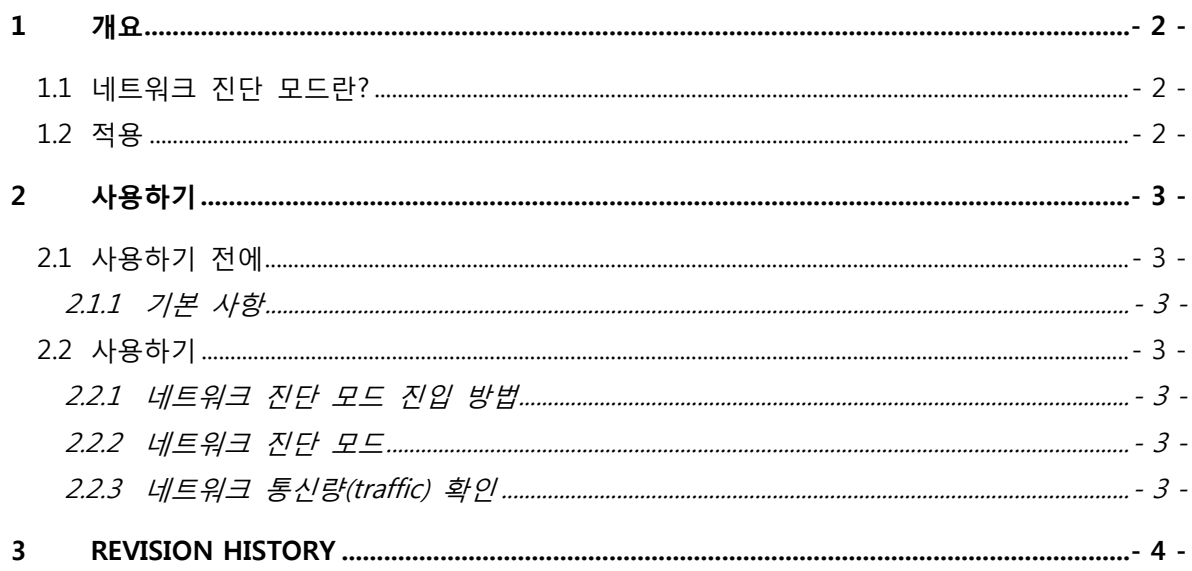

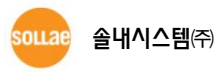

### <span id="page-2-0"></span>1 개요

### <span id="page-2-1"></span>1.1 네트워크 진단 모드란?

제품이 실제 사용될 현장 네트워크 통신량(traffic)에 따른 ezTCP 사용 적합 유무를 진단하는 모 드입니다.

#### <span id="page-2-2"></span>1.2 적용

기가 비트 대역까지 발달하여 통신량(traffic)이 많은 오늘날 네트워크에서 10Mbps 전용 ezTCP 제품의 사용 적합 유무를 판단할 필요가 있습니다. 네트워크 진단 모드로 동작하는 ezTCP는 네트 워크 통신량(traffic)이 많은 환경에서 10Mbps 전용 제품의 사용 적합 유무를 자체적으로 진단합 니다. 네트워크 진단 모드를 지원하는 10Mbps ezTCP 제품은 다음과 같습니다.

 $\bullet$  EZL-200L

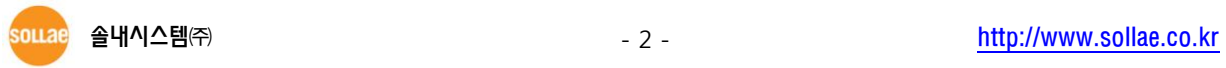

### <span id="page-3-0"></span>2 사용하기

### <span id="page-3-2"></span><span id="page-3-1"></span>2.1 사용하기 전에

2.1.1 기본 사항

- EZL-200L 제품은 펌웨어 버전 1.2A 이상에서만 지원합니다.
- 네트워크 진단 모드로 동작할 때 제품 본래의 기능(모든 통신 기능) 사용이 불가능합니다.

### <span id="page-3-4"></span><span id="page-3-3"></span>2.2 사용하기

2.2.1 네트워크 진단 모드 진입 방법

- 제품을 설치할 네트워크 환경에 놓고 LAN 케이블 연결 후 전원을 인가합니다.
- 제품의 기능 스위치를 짧은 시갂 동안(20ms ~ 1s) 누르면 네트워크 진단 모드로 진입하게 됩니다.
- 연결된 네트워크 통신량(traffic) 환경에 따라 STS LED가 초당 2번 혹은 3번씩 점멸합니다.

<span id="page-3-5"></span>2.2.2 네트워크 진단 모드

```
네트워크 진단 모드로 진입 후 [STS LED]의 동작 형태를 확인 후 아래의 표를 참조하십시오.
```
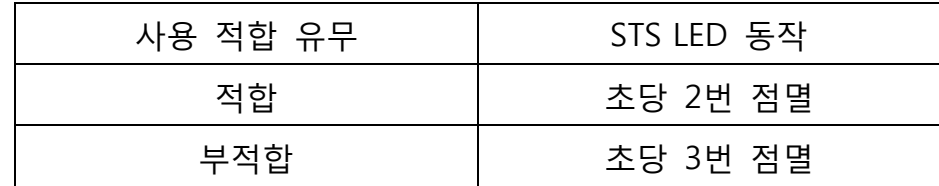

#### <span id="page-3-6"></span>2.2.3 네트워크 통신량(traffic) 확인

제품 시리얼 포트를 통해 실제 현재 네트워크 통신량(traffic)을 확인할 수 있습니다. 시리얼 포 트는 115,200bps, 8 data-bits, 1 stop-bit, parity NONE입니다.

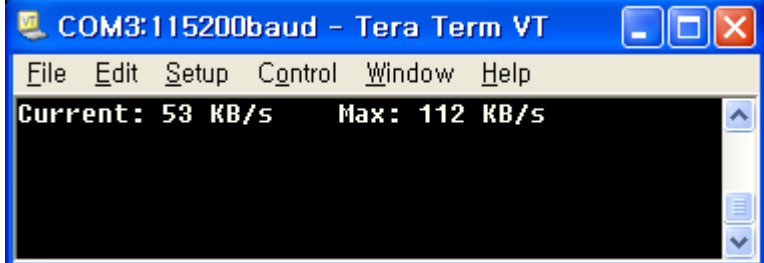

"Current"와 "Max"는 각각 현재와 진단 시작 이후 최대 통신량(traffic)을 나타냅니다.

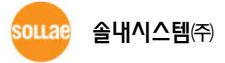

# <span id="page-4-0"></span>3 Revision History

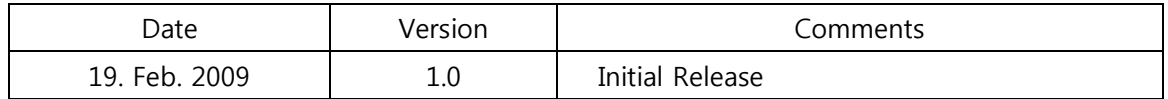

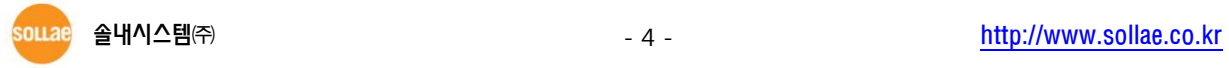